## Set Up a Survey Link to Use Your Private Domain

Once you have your private [domain](http://test-copy-alchemer.knowledgeowl.com/help/secure-private-domain) configured you'll want to use it in your survey share links. Learn how to ensure that all newly created surveys use your private [domain](http://test-copy-alchemer.knowledgeowl.com/help/force-all-surveys-to-use-private-domains) by default (requires Account Administrator configuration). Otherwise, to apply a private domain to a specific share link, follow these steps:

1. Go to the Share tab of a project.

2. Click the Customize link below the Primary Share Link.

3. Select Private Domain under Sub-Type and select your private domain in the dropdown portion of the link that is provided.

4. Click Done and Save Link.

5. Test the link! Once you've created a link that uses your private domain, test it! The link will not work if it is not set up properly.

Note: the /s3/ portion of the link cannot be removed; this is the reference to the directory where our surveys are stored.

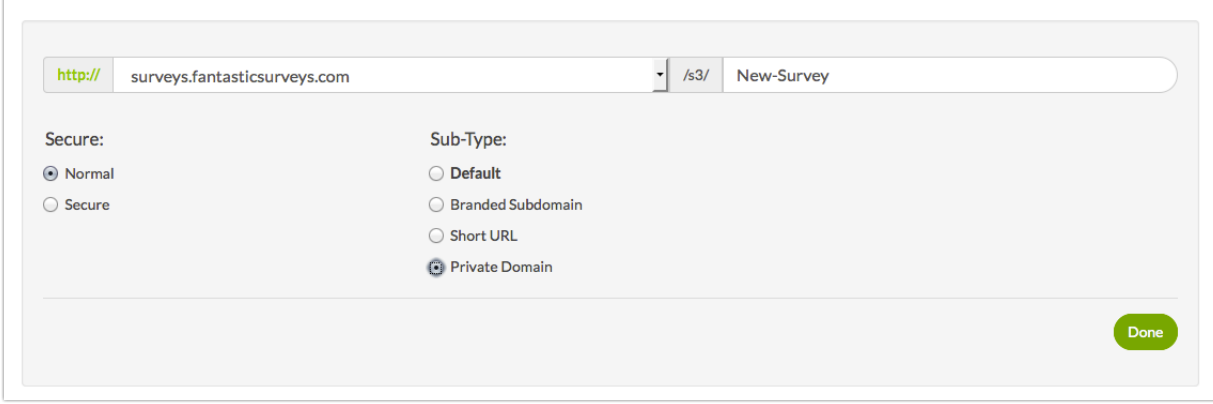

## **Troubleshooting**

Have you followed the above steps and your private domain is still not working?

- **C** Check to make sure that you pointed to the correct domain
- **O** If the link doesn't work immediately, please be patient.
- **O** Is your link unique?

Related Articles